# 计划

计划是指定制执行任务的方式或时间等。

一个计划支持调度多项任务。

[操作入口](#page-0-0) [界面介绍](#page-1-0) [搜索栏](#page-1-1) [操作区](#page-2-0) [列表区](#page-2-1)

## <span id="page-0-0"></span>操作入口

#### 1、选择系统快捷菜单 系统运维 , 或者选择"系统导航栏"的 系统运维 , 如图:

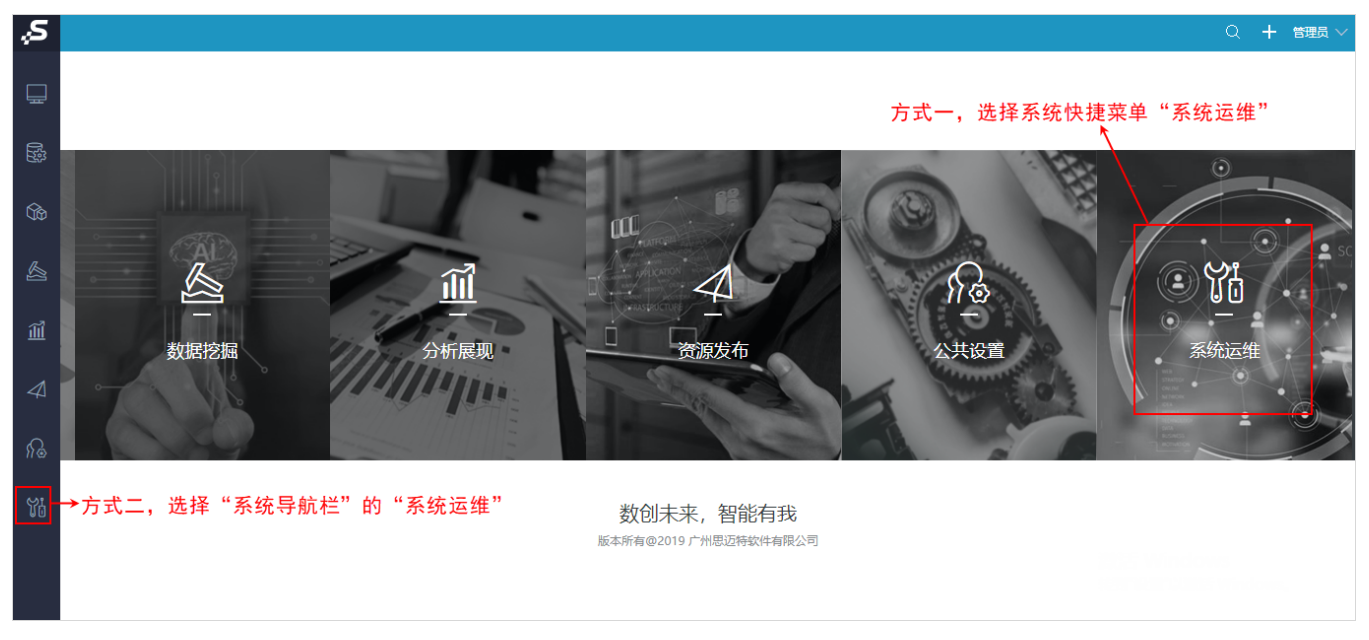

#### 2、选择"系统运维"界面主菜单 计划任务 , 如图:

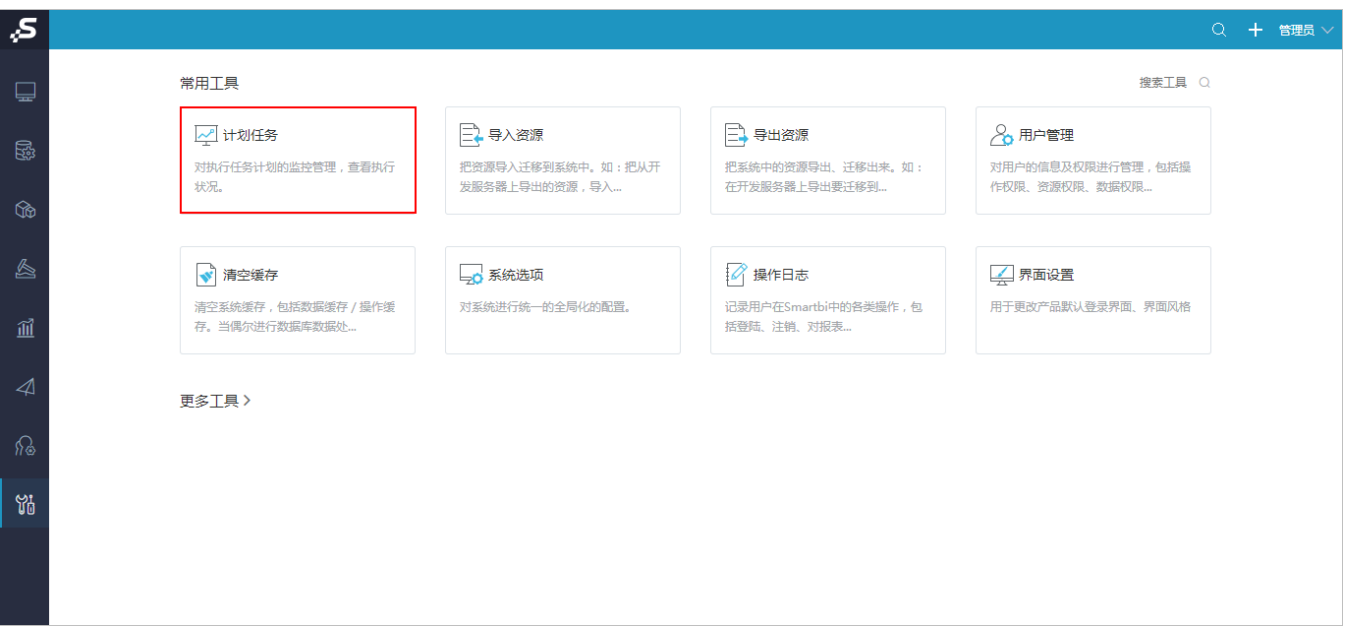

#### 3、在"计划任务"界面选择 计划,即可

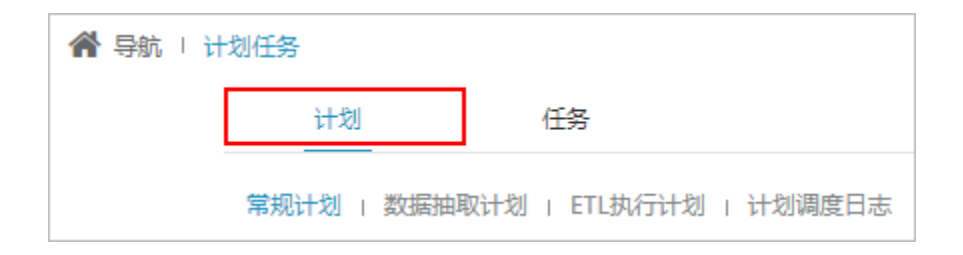

## <span id="page-1-0"></span>界面介绍

"计划"界面分为如下4个区:分类栏、搜索栏、列表区、操作区。

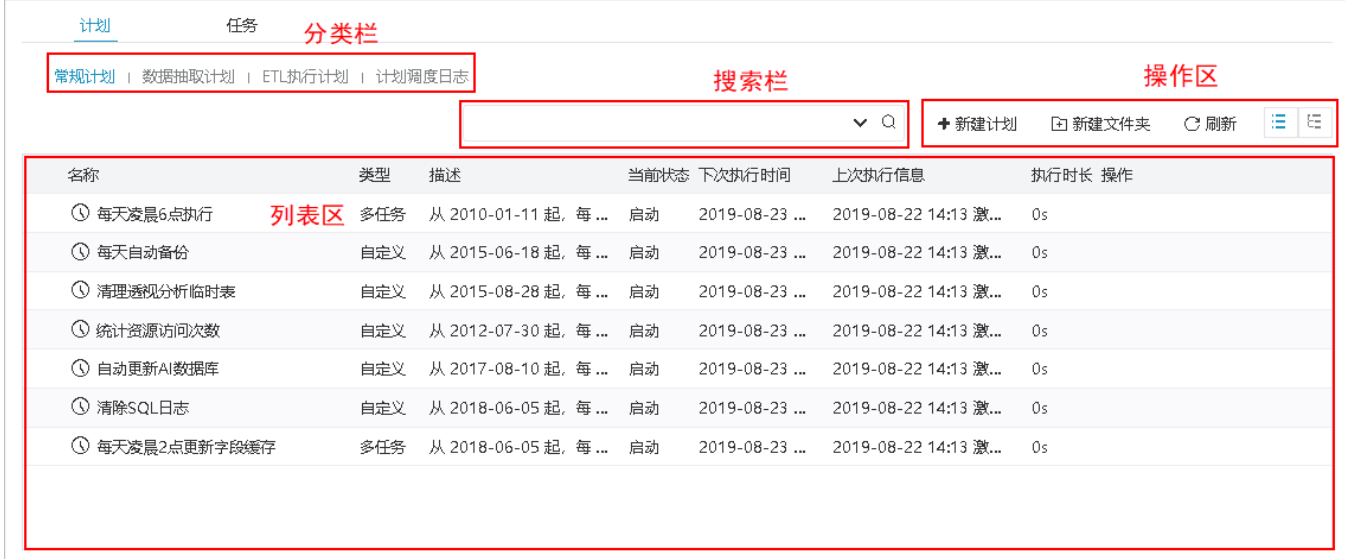

#### 各分区说明如下:

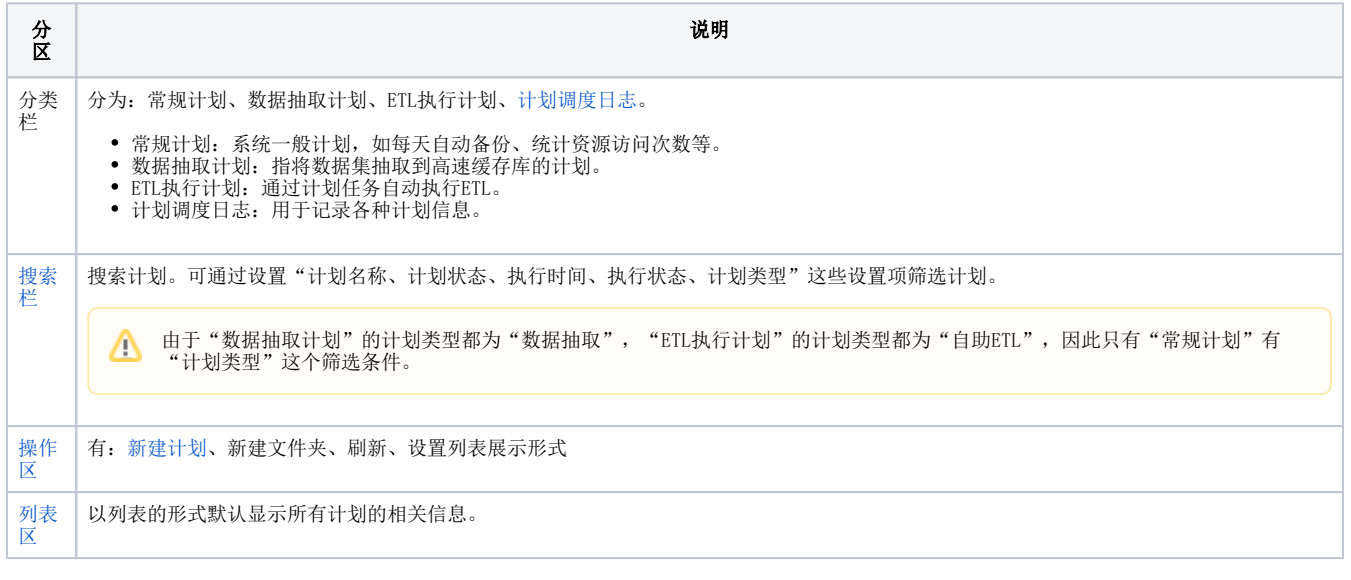

# <span id="page-1-1"></span>搜索栏

可通过设置"计划名称、计划状态、执行时间、执行状态、计划类型"筛选计划。

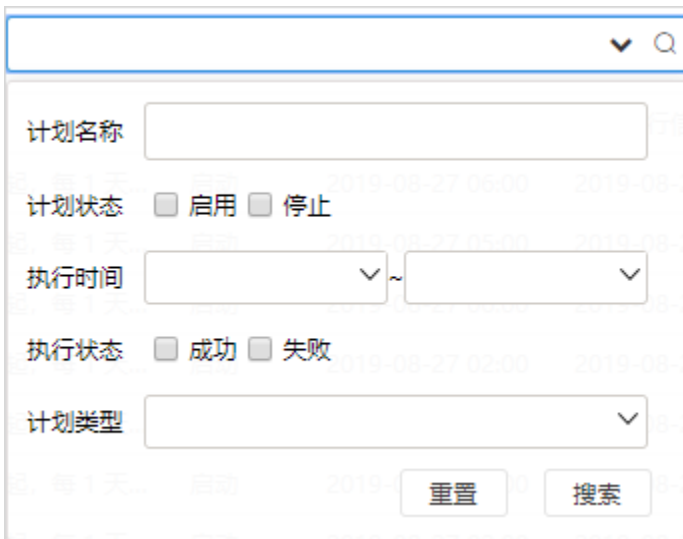

### <span id="page-2-0"></span>操作区

计划界面的操作区有:新建计划、新建文件夹、刷新、设置列表区的展示方式("列表展示方式"/"树型展示方式")。

"计划调度日志"界面的操作区,有:刷新、删除。关于计划调度日志的说明,详情请参考 [计划调度日志](https://history.wiki.smartbi.com.cn/pages/viewpage.action?pageId=47487002)。

1、只有"常规计划"界面才有"新建计划"的操作。 2、列表区的展示方式"对表展示方式"时,不支持新建文件夹。

#### 列表区的展示方式如下:

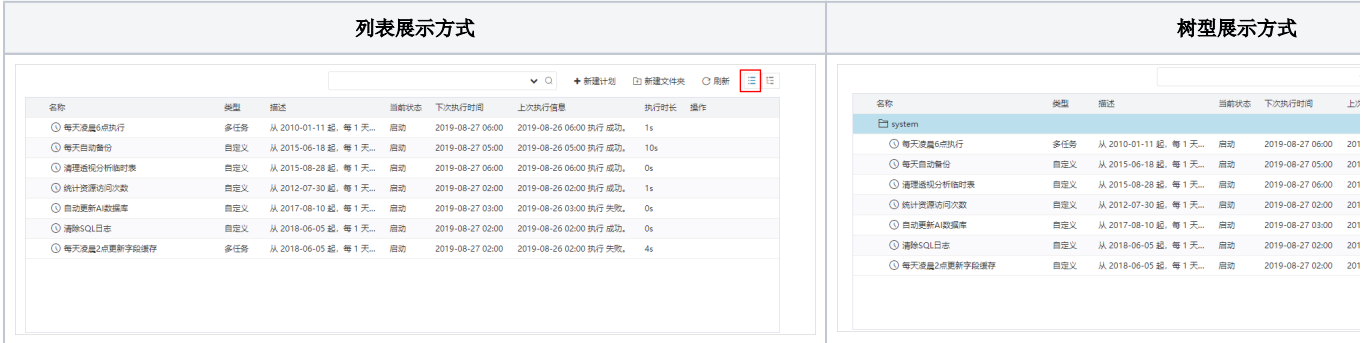

△ 列表展示方式 采用滚动加载策略。当滚动条滚动到底部才会加载未显示的数据,若是不滚动加载出新的数据,使用浏览器自带的快捷搜索 (快捷键Ctrl+F)以及开发者调试工具(快捷键F12)是无法搜索到这部分未加载的数据。建议使用产品提供的搜索栏功能。

## <span id="page-2-1"></span>列表区

以列表的形式默认显示所有计划的相关信息。

列表区内的显示顺序是根据从数据库中读取的顺序返回,一般是根据数据的主键id排序

计划界面的列表"操作"支持对计划的管理,从左至右依次是:

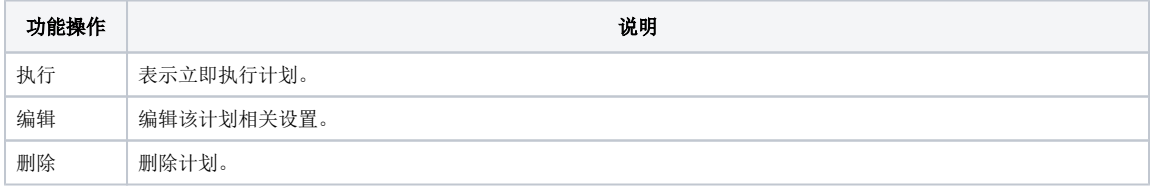

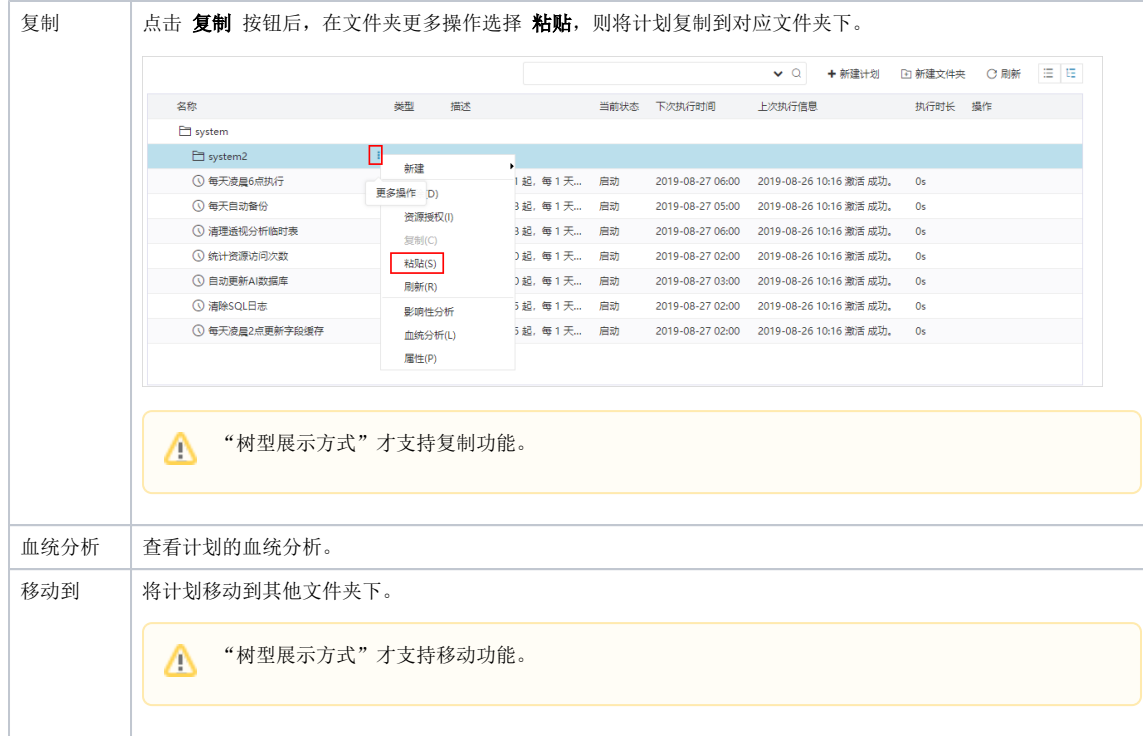